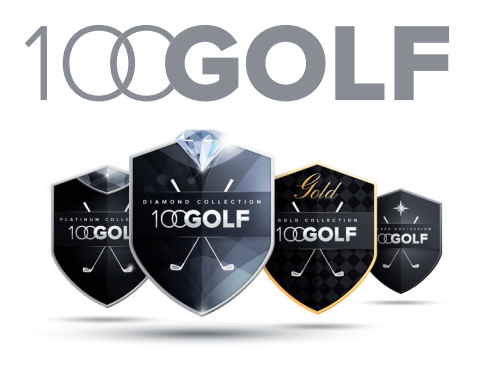

## Comment créer un **raccourci** sur votre smartphone ou votre tablette vers 100.GOLF ?

## **1 > IPHONE**

Vous pouvez créer des raccourcis pour accéder rapidement à vos sites web favoris, en les ajoutant sur l'écran d'accueil de votre iPhone ou dans les signets du navigateur Safari.

Pour accéder immédiatement à 100.GOLF, vous pouvez l'ajouter sous forme d'icône (web-clip) sur l'écran d'accueil de votre iPhone :

- 1. Ouvrez le **navigateur Safari** pour accéder au web.
- 2. Saisissez l'adresse du site dans le navigateur.

**>**

- 3. La page d'accueil de votre site s'affiche, **touchez l'icône centrale**.
- 4. Sélectionnez dans la liste des fonctionnalités proposées « **sur l'écran d'accueil** ».
- 5. Saisissez ensuite le nom de l'icône et appuyez sur **Ajouter**.
- 6. Vous retrouvez ensuite l'icône depuis l'écran d'accueil.

**Il vous suffit de la toucher pour ouvrir directement 100.GOLF**

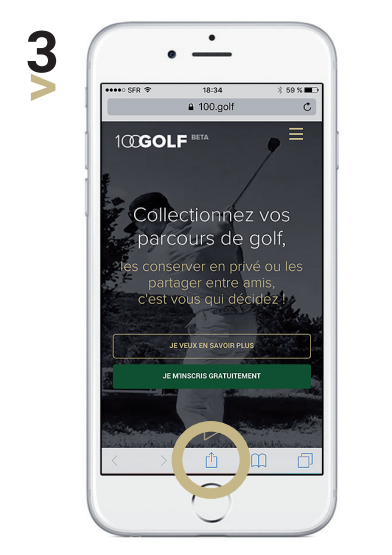

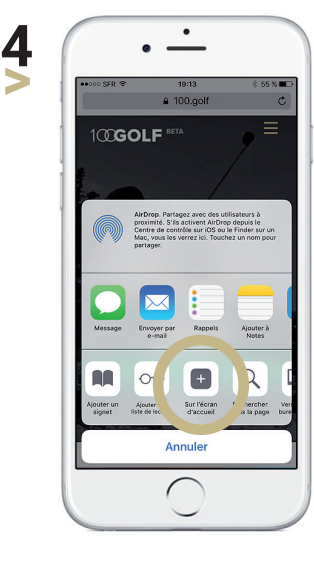

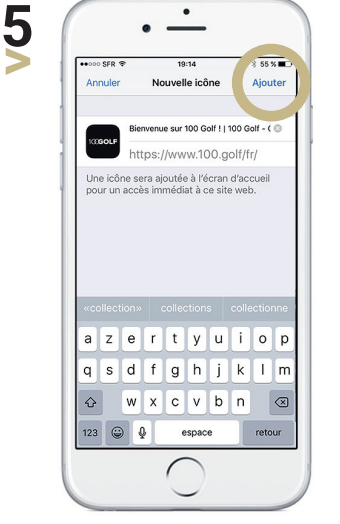

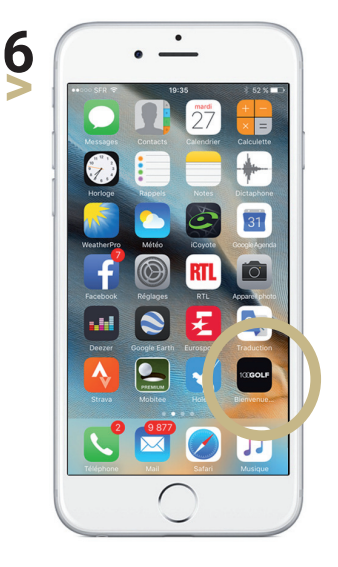

**www.100.golf**